## **Kurzweil 3000**

Kurzweil can be accessed on a device such as a chrome book, laptop, desktop via the website [www.kurzweil3000.com.](http://www.kurzweil3000.com/) The Kurzweil 3000 app can also be downloaded for apple devices (iPads, iPhones)

When you first come to the Kurzweil 3000 site, you will be prompted to login Login - stonepark Password - stonepark

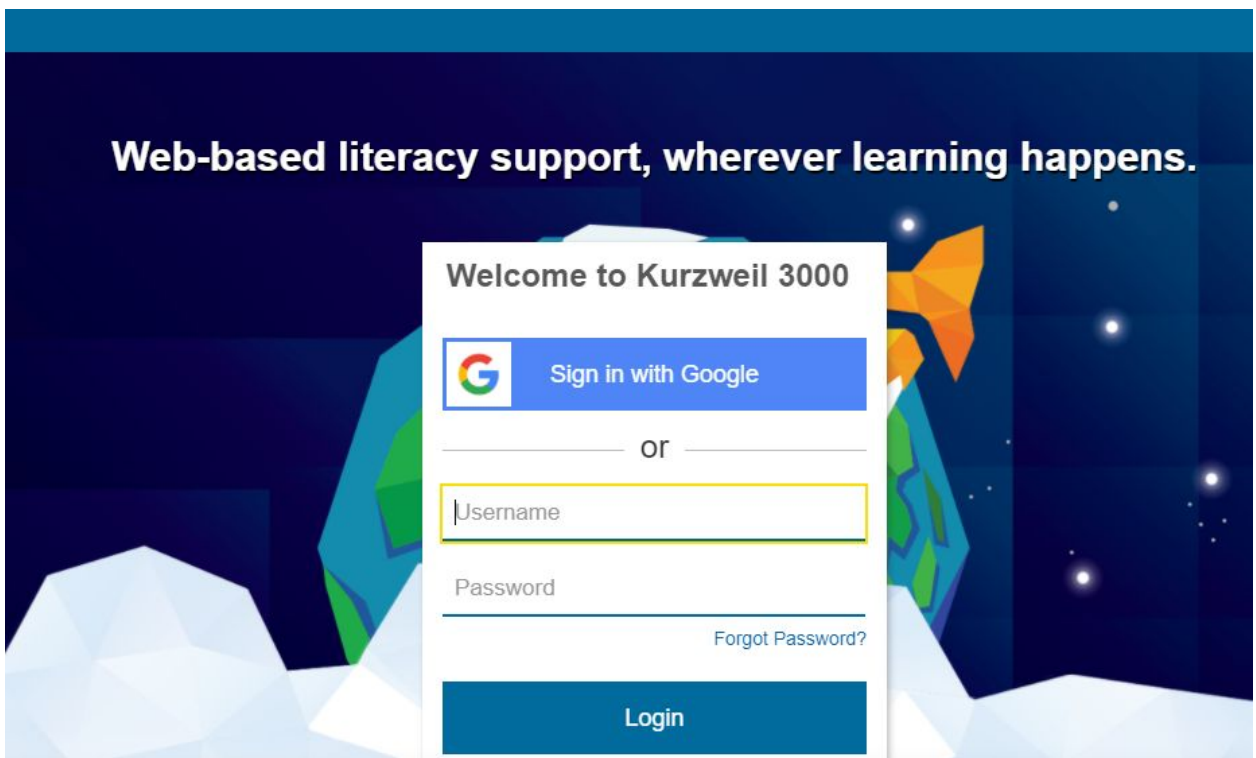

Once you are logged into Kurzweil 3000, you have access to the **PEI School System universal library**. All the textbooks and novels that have been digitized for access within Kurzweil are available in this library.

## **How the Universal Library is Organized**

The main folder of our Universal Library is called PEI School System. Within this folder is a folder called Public and in the Public folder are all the grade level folders that contain any of the curriculum textbooks and novels that we have digitized for Kurzweil.

# **Universal Library**

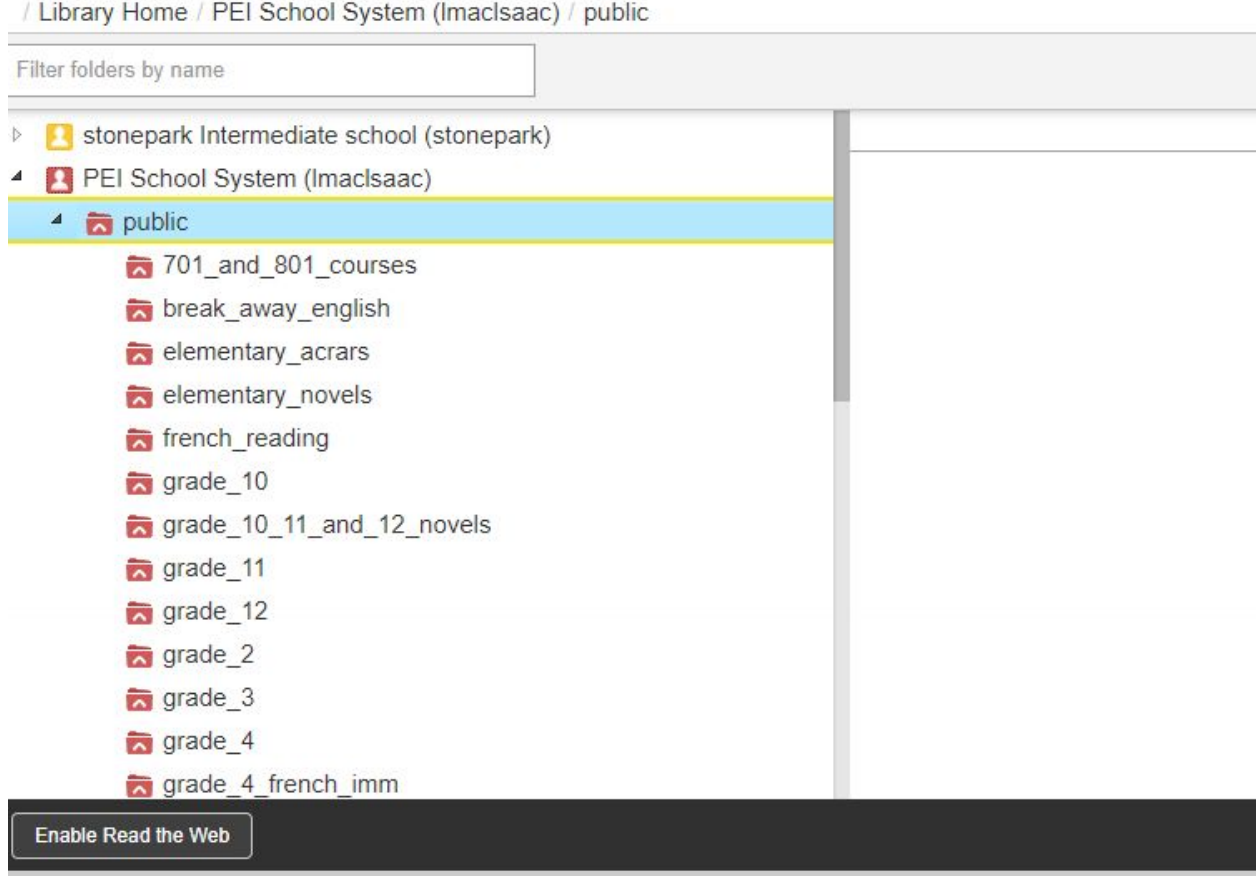

Once inside your grade level folder, you can select a subject folder and files that make up the textbook or other resources that pertain to the subject should be listed in the right hand window

Click on one of the .kes files on the right hand side to open a chapter or unit of a book. You will now be taken into the Reader User Interface of the program.

#### **Universal Library**

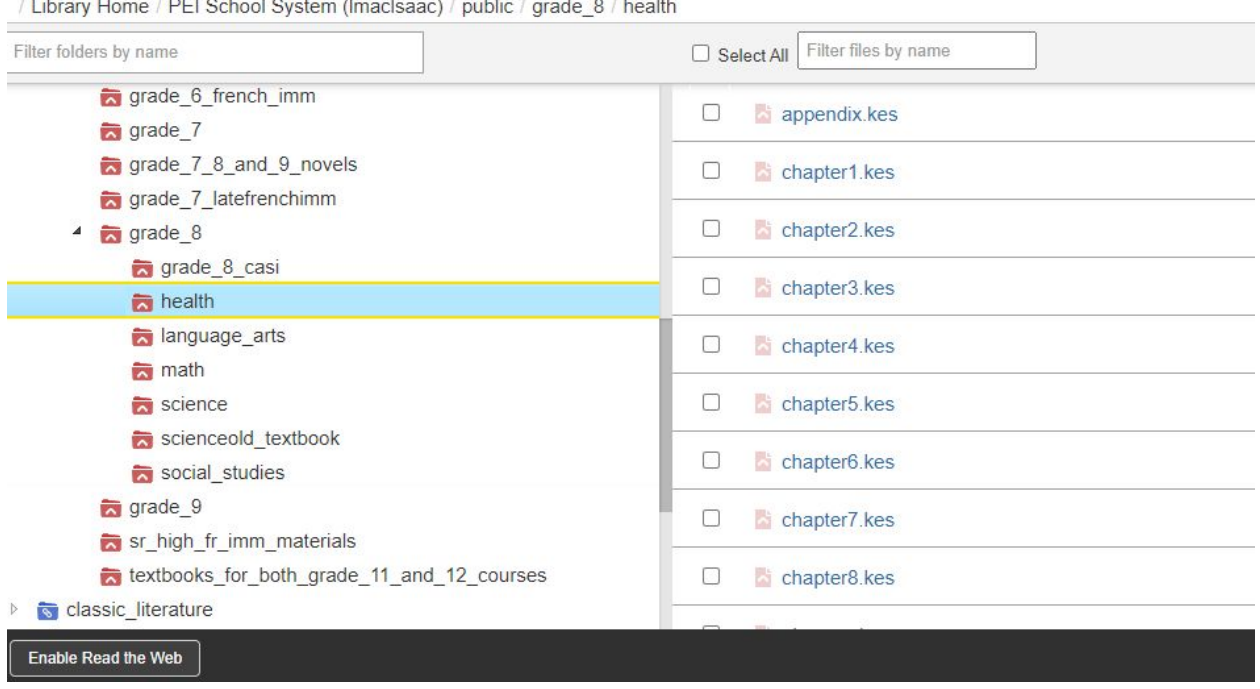

When the chapter or unit opens, use the reader toolbar at the top of the screen to control how Kurzweil reads back to you.

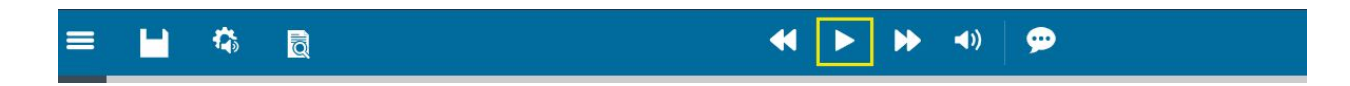

### From Left to Right the buttons are:

**Main Menu** - click here to return to the Library to open another file

**Save** - you can use this button to save a chapter to your local computer or google drive **Audio Options** - change the voice that is reading to you, slow down or speed up the reading speed

**Document View** - zoom in and out of the document

**Double arrows pointing left** - go back one reading unit (ie. paragraph or sentence) **Single arrow pointing right** - Play button to activate the reading of your file (click **Double arrows pointing right -** go forward one reading unit

**Speaker icon** - turns off the audible reading, but Kurzweil will continue to highlight the text as it goes along **Speech bubble** - add a recorded speech note to the document **Book** - references **Dark Mode** - turns screen black, and text white.